## **Como parametrizar o cartão de crédito no portal Admin?**

## Produto: Pedido de Venda

Importante!

Antes de iniciar a parametrização, é necessário ter em mãos os dados de Autorização de Uso do Cartão de Crédito e Chave de Uso, estes dados devem ser informados diretamente pela Cielo, para isso, é necessário abrir uma requisição de uso junto a Cielo e esperar a liberação. Esta requisição é feita pela Empresa que irá usar o recurso do Cartão de Crédito. Saiba [Como funciona o recurso de Cartão de](http://basedeconhecimento.maximatech.com.br/pages/viewpage.action?pageId=18154224)  [Crédito no Pedido de Venda? - Base de Conhecimento MáximaTech - Base de Conhecimento](http://basedeconhecimento.maximatech.com.br/pages/viewpage.action?pageId=18154224)  [MáximaTech \(maximatech.com.br\)](http://basedeconhecimento.maximatech.com.br/pages/viewpage.action?pageId=18154224)

1.0 Para fazer a parametrização inicial acesso o **Portal Administrativo** com um usuário Administrador, e clique em **Parâmetros do Sistema.**

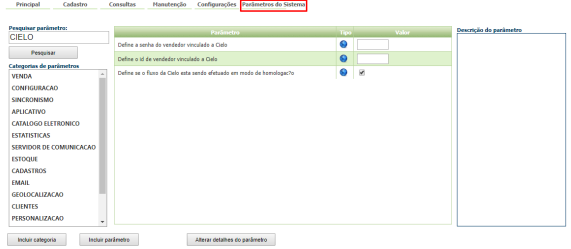

## 1.1 Deve ser configurados os parâmetros:

- **PERMITIR\_VENDA\_CARTAO\_CREDITO** Habilitar venda por cartão de crédito. Parâmetro por Usuário. Versão Minima 20 do portal Admin/Server/APK;
- **CIELO\_MERCHANT\_ID** Necessário pra usar venda com cartão de crédito. Possui vinculo com parâmetro PERMITIR\_VENDA\_CARTAO\_CREDITO. Este dado deve ser pedido junto a Cielo;
- **CIELO\_MODO\_HOMOLOGACAO** Habilita o modo de homologação de venda com cartão de crédito. Deve ser preenchido de acordo com o momento em que o processo se encontra, se está em homologação ou produção;
- **CIELO\_MERCHANT\_KEY** Necessário pra usar venda com cartão de crédito. Possui vinculo com parâmetro PERMITIR\_VENDA\_CARTAO\_CREDITO. Este dado deve ser pedido junto a Cielo;
- **PRAZO\_EXPIRACAO\_AUTORIZACAO** Defini o prazo de expiração da autorização da venda no cartão de crédito. Vinculado ao parametro: PERMITIR\_VENDA\_CARTAO\_CREDITO. Deve ser definido em dias, quanto tempo a pré autorização irá expirar para uso;
- **ENVIAR\_NOTIFICACAO\_PREAUTORIZACAO** Usado para enviar e-mail nos casos de alteração no cartão. Este recurso será utilizado quando cadastrado os e-mails para envio;
- **COPIAR\_RCA\_ENVIO\_EMAIL\_AUTOMATICO** Parâmetro que informa se deve ou não copiar o RCA no envio de e-mail automático. Este recurso será utilizado quando cadastrado os emails para envio.

1.2 Ao habilitar os parâmetros acima, e feito a configuração da Cobrança no ERP do Cartão de Crédito, na APK quando iniciar um pedido, na aba Cabeçalho, campo cobrança, deve ser selecionado a cobrança tipo Cartão de Crédito ( ou a cobrança cadastro no ERP configurada como Cartão de Crédito).

Antes de liberar o uso do cartão, ainda deve ser liberado a permissão de uso o tipo de cobrança para os Vendedores/RCA's que irão utilizar o recurso, para isso siga o processo abaixo:

- Acessar o **Portal Admin.**
- Clique na aba **Cadastro** e em seguida na opção **Cadastro de Usuários.**

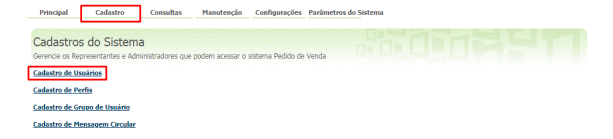

1.3 Pesquise o **RCA,** selecione o mesmo e clique em **Editar Usuário**.

## Artigos Relacionados

[Como funciona o recurso de Cartão de](http://basedeconhecimento.maximatech.com.br/pages/viewpage.action?pageId=18154224)  [Crédito no Pedido de Venda?](http://basedeconhecimento.maximatech.com.br/pages/viewpage.action?pageId=18154224)

[Como parametrizar o cartão de crédito](http://basedeconhecimento.maximatech.com.br/pages/viewpage.action?pageId=18154252)  [no portal Admin?](http://basedeconhecimento.maximatech.com.br/pages/viewpage.action?pageId=18154252)

[Como utilizar o Cartão de Crédito na](http://basedeconhecimento.maximatech.com.br/pages/viewpage.action?pageId=18154270)  [APK do Pedido de Venda?](http://basedeconhecimento.maximatech.com.br/pages/viewpage.action?pageId=18154270)

[Como fazer o acompanhamento dos](http://basedeconhecimento.maximatech.com.br/pages/viewpage.action?pageId=18154318)  [pedidos que utilizaram Cartão de](http://basedeconhecimento.maximatech.com.br/pages/viewpage.action?pageId=18154318)  [Crédito?](http://basedeconhecimento.maximatech.com.br/pages/viewpage.action?pageId=18154318)

[Como funciona o Envio de e-mail para](http://basedeconhecimento.maximatech.com.br/pages/viewpage.action?pageId=18154226)  [notificação do Cartão de Crédito?](http://basedeconhecimento.maximatech.com.br/pages/viewpage.action?pageId=18154226)

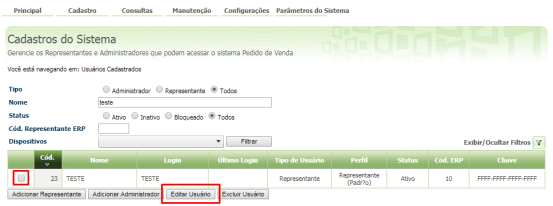

Observação

Se trabalhar com perfis, seguir para **Cadastros**, depois **Cadastro de Perfis,** e seguir os mesmos passos.

1.4 Clique na aba **Permissões > Selecione o acesso aos Dados** >**Código de Cobrança**, marque a(s) cobrança(s), que serão utilizadas pelo Vendedor/RCA.

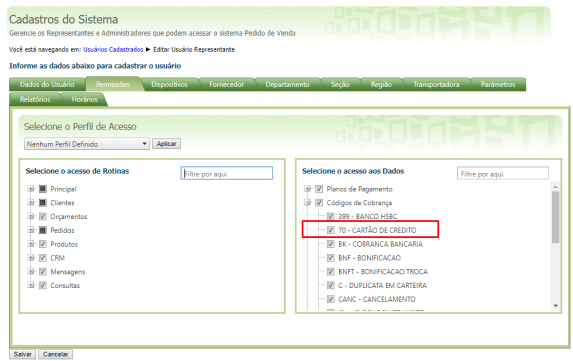

1.5 Clique em **Salvar**. Para as configurações aparecerem para o **RCA** ele precisa fazer a **Sincronização.**

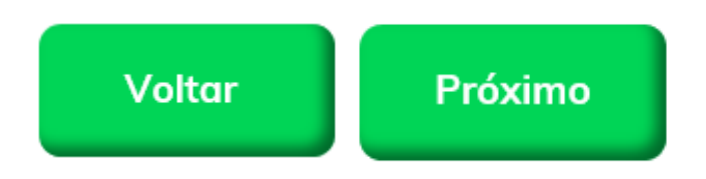

Artigo sugerido pelo analista Angelita Leite.

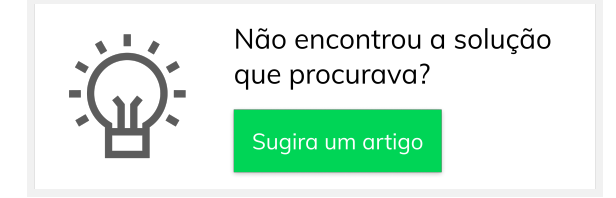